# **The Sysadmin's Daily Grind: Arpalert**

# ARP WATCH

Corporate policies prohibit the unauthorized connection of hardware to the company network, threatening dire consequences in the case of non-compliance. Fair enough, but how do you actually go about catching somebody trying to plug an illegal laptop into your Ethernet? **BY CHARLY KÜHNAST**

y choice for a faithful watch-<br>
dog is Arpalert [1]. Arpalert<br>
creator Thierry Fournier recdog is Arpalert [1]. Arpalert ommends the following incantation to send the beast off into the wild:

```
./configure --prefix=/usr/local
make
make install
```
This series of commands puts the C program in */usr/local/sbin* and the *arpalert. conf* configuration file in */usr/local/etc/ arpalert*.

# No Place Like Home

For my initial experiments, I decided to use a network that gives me excellent visibility, such as the network in my home office. It's the weekend, and my wife has gone down to the local library, so I shouldn't have more than four of five computers on the network. I did the following to launch Arpalert:

/usr/local/sbin/arpalert

I then sat back to see what would happen. The tool quickly assumed that I would want to use *eth0*; good guess, it being the only network adapter in the machine. If you have more than one network adapter, you might prefer to help Arpalert out by setting the *-i* flag and pointing to the right interface.

I left out the daemon mode parameter, *-d*, at first, but you actually need this op-

## **SYSADMIN**

**Commercial Mail Servers . . . . .56** We compare the Axigen, Kerio, and Merak mail servers.

**Samba Antivirus . . . . . . . . . . . .62** Integrate realtime virus checking with a Samba file server.

calzone:/usr/local/sbin- ./arpalert 17 11:43:56 arpalert: [./capture.c 101] Asto selected device: eth0 Sep Sép 17 11:44:20 arpalert: seq=1, mac=00:26:54:0a:aa:0b, ip=10.0.0.150, type=new seq-2, mac-00:07:3D:AD:71:74, ip-10.0.0.249, type-new **Zen** 17 11:44:21 arpalert: seq=3, mac=00:04:00:F3:C7:39, ip=10.0.0.199, type=new 11:44:21 arpalert: Sep Sep 17 11:44:22 arpalert: seq=4, mac=00:50:88:5E:A0:2C, ip=10.0.0.254, type=new charly@calmono: >> calzone:/home/charly # /usr/local/sbin/arpalert Sep 17 11:55:21 arpalert: [./capture.c 101] Auto selected device: eth0 Sep 17 12:02:37 arpalert: seq-4, mac=00:08:54:3f:d5:3a, ip=0.0.0.0, type=new mac

**Figures 1 and 2: Arpalert detects the MACs of four devices in quick succession (top). The alarms go off at two minutes past twelve – an unknown machine has just connected (bottom).**

tion to monitor what Arpalert is doing on your screen. Things started to happen fairly quickly at this point: my watchdog detected the MACs of four machines in quick succession, including a printer and a WLAN access point (see Figure 1), writing the addresses in *MAC IP address* format to */usr/local/var/lib/arpalert/ arpalert.leases*.

As this is a fairly small network, I was fairly sure Arpalert had learned all the relevant addresses after a short while. I quit the program and then copied the address file, *arpalert.leases*, to */usr/local/ etc/arpalert/maclist.allow* before relaunching Arpalert. From now on, Arpalert will pop up a message on the console, or create a log entry, whenever it detects an address that is not specified in *maclist.allow*.

To test this, I booted another machine, and sure enough I was alerted to the presence of the new computer (Figure 2). The IP address is 0.0.0.0 because the

### INFO

[1] Arpalert: http://www.arpalert.org

computer has not been serviced by the DHCP daemon at this point. I could use the *-e* option to tell Arpalert to run a script. The script could either mail me, or do something more drastic like modifying my packet filter rules.

# Initial Conclusions

Arpalert performed perfectly on my miniature network, and I'm convinced that it will be useful for those of you with small, high-security networks, such as wireless LANs with just one or two dozen machines. In a larger environment, the tool would take too much manual attention, if it worked at all – as segmenting and VLANs would probably trip up Arpalert. ■

> Charly Kühnast is a Unix System Manager at the data center in Moers, near Germany's famous River Rhine. His tasks include ensuring firewall security

THE AUTHOR

щ 폰

**AUTH** 

**OK** 

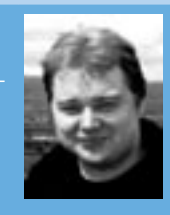

and availability and taking care of the DMZ (demilitarized zone).